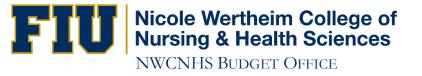

# How to Run a Query

Campus Solution (Student System)

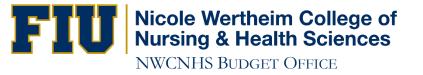

## http://panthersoft.fiu.edu

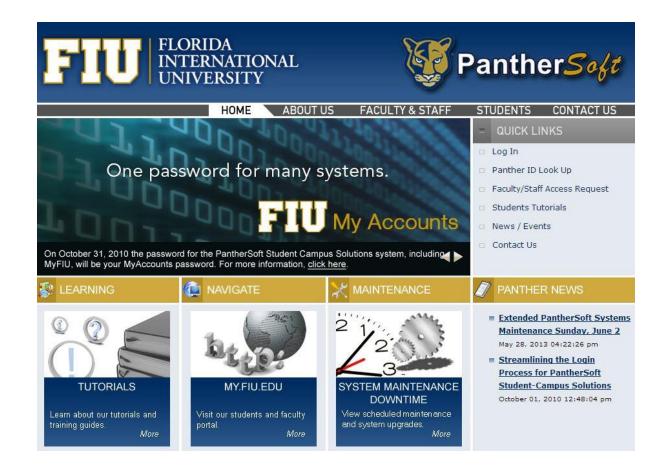

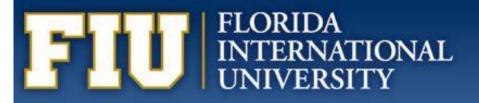

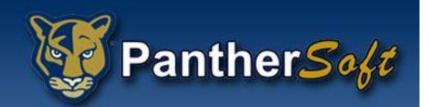

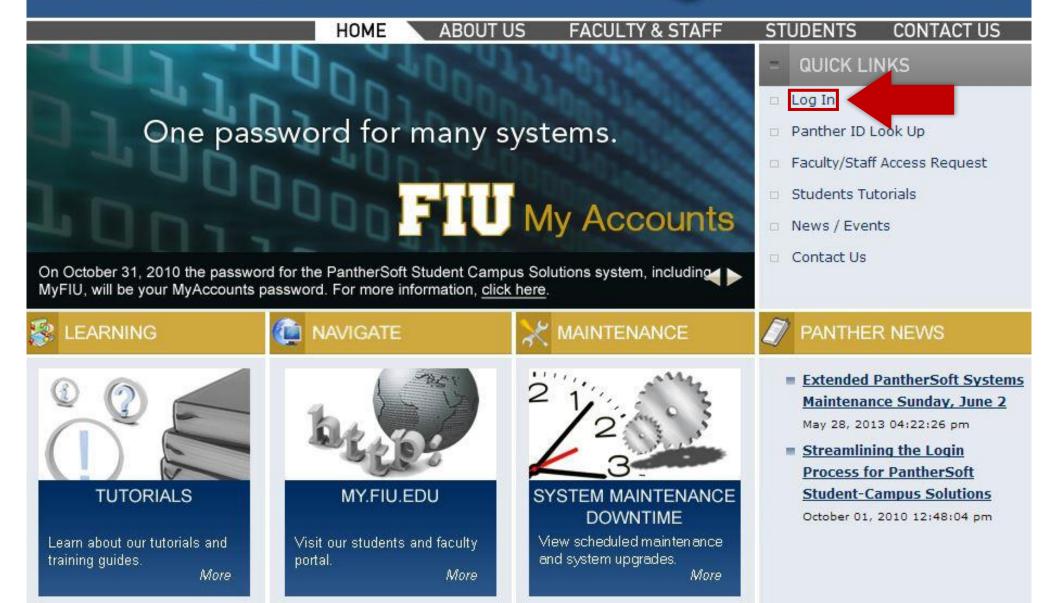

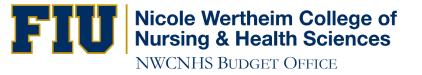

#### Login Now

Login Now by going to:

MyFIU webpage - http://my.fiu.edu.

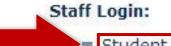

- Student System Campus Solutions
  Query Database Student System
  Financials System
  Query Database Financial System

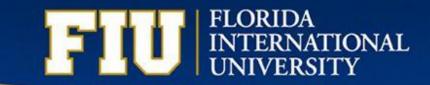

| ase ensure that you are using your MyAccounts password to lo                                                                                                    | gon  |  |
|----------------------------------------------------------------------------------------------------|------|--|
| Campus Solutions                                                                                                    | MAR  |  |
| Panther ID: A Reset Passwo<br>Password: Sign In                                                                                                    | ord? |  |
| Look up your Panther ID by clicking here<br>Staff Access Request!                                                                                                    |      |  |
| The use of Florida International University's information technology resources is confingent upon proper authorization. By logging in to this system, you agree to abide by all applicable tederal, state and local laws. State of Florida Board of Governors rules, and Universityrules, regulations and policies. You also understand that the misuse or misappropriation of the University's information technology resources or violation of any applicable law, rule, regulation or University policy, may result in the revocation of your access privileges. |      |  |
|                                                                                                    |      |  |

E CAN STREET

1998100

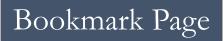

.

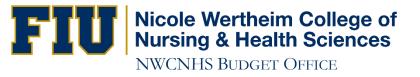

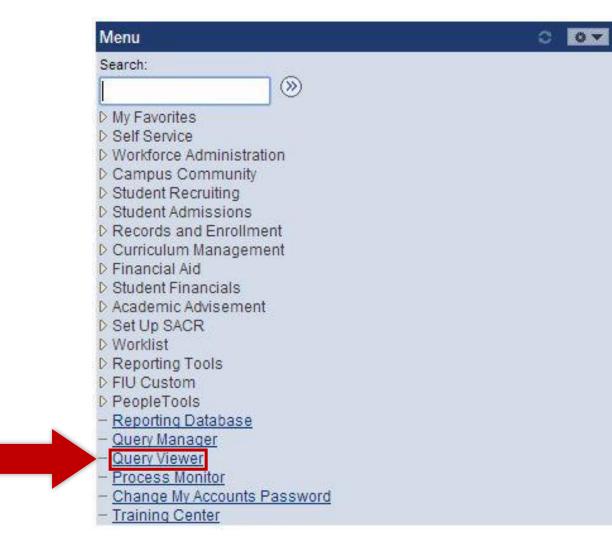

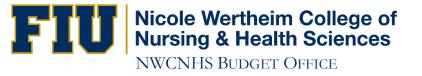

#### **Query Viewer**

Enter any information you have and click Search. Leave fields blank for a list of all values.

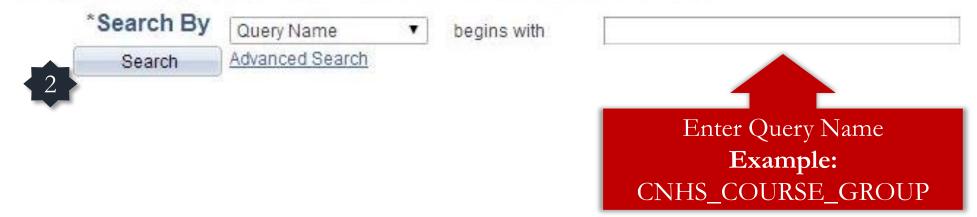

See a list of useful queries in the last slide of this presentation

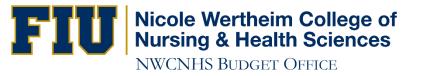

#### **Query Viewer**

Enter any information you have and click Search. Leave fields blank for a list of all values.

| Search Results<br>*Folder View - All Folders - T |          |                   |                                                                                                    |                |            |                     |
|--------------------------------------------------|----------|-------------------|----------------------------------------------------------------------------------------------------|----------------|------------|---------------------|
|                                                  |          |                   |                                                                                                    |                |            |                     |
| Query                                            |          | Personalize   F   | ind   View A                                                                                                    | <sup>[2]</sup> | First KI 1 | -2 of 2 Las         |
| Query Name Description Q                         | Owner Fo | Folder Run<br>HTN | CONTRACTOR OF A DESCRIPTION OF A DESCRIPTION OF A DESCRIP | Run to<br>XML  | Schedule   | Add to<br>Favorites |
| CNHS_COURSE_GROUP TERM_PROMPT F                  | Public   | HTN               | IL Excel                                                                                                    | XML            | Schedule   | Favorite            |

You can also add a query to your Favorites, so you don't have to look up a query every single time you need it.

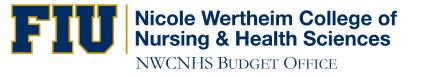

### USEFUL QUERIES

| Query Name                  | Prompt                      | Query Description                                                                                                 |
|-----------------------------|-----------------------------|----------------------------------------------------------------------------------------------------|
| CNHS_ACTIVE_PLAN_SUBJECT    | Academic Plan               | List of Active students and every courses they have taken                                                         |
| CNHS_ACTIVE_STDNTS_COUNT    | No Prompt                   | A student count per Academic Plan, including Subplan                                                              |
| CNHS_ACTIVE_STDNTS_PLAN     | Academic Plan               | List of Active students and biographical data (Address,<br>Ethnicity, Gender, Phone, Email)                       |
| CNHS_ACTIVE_STDNTS_PLAN_GPA | Academic Plan               | List of Active students, cumulative GPA, FIU Credits<br>Only, Credits In Progress, Total Credits (FIU + Transfer) |
| CNHS_CLASS_ROSTER           | Term, Subject,<br>Catalog   | Class roster with additional information (Grade,<br>Instructor, Residency, cumulative GPA)                        |
| CNHS_COURSE_GROUP           | Term                        | Detailed information on courses offered in the NWCNHS                                                             |
| CNHS_GRADS_PLAN_GPA         | Grad term, Academic<br>Term | List of graduate students, last term GPA, ethnicity, and gender                                                   |

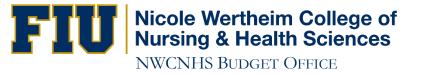

# IF YOU HAVE ANY QUESTIONS CONTACT:

## Ramiro Lopez at (305) 348-0097